# LanSend Frequently Asked Questions

# **Table of Contents**

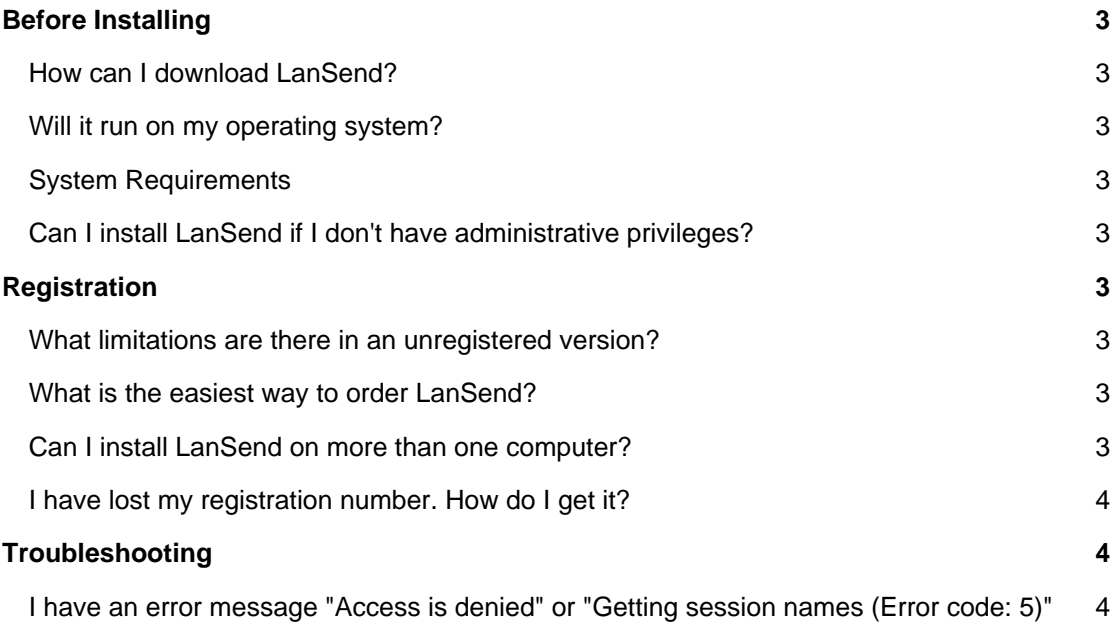

## **Before Installing**

## **How can I download LanSend?**

To download and install LanSend please visit our [Download page](https://lizardsystems.com/download/).

#### **Will it run on my operating system?**

The latest version of LanSend supports the following Windows platforms: Windows 7, Windows Server 2008R2, Windows 8, Windows 8.1, Windows Server 2012, Windows Server 2012R2, Windows 10, Windows Server 2016 .

### **System Requirements**

To install and run LanSend, your computer will need the following minimum requirements based on your operating system:

- Administrator privileges are required to install the software
- Super VGA 800 x 600 video adapter
- Internet access is required to register and receive product updates

## **Can I install LanSend if I don't have administrative privileges?**

No. To correctly install LanSend you must have administrative privileges.

## **Registration**

#### **What limitations are there in an unregistered version?**

Well, there are no functional limitations for unregistered versions and you may use LanSend (during the evaluation period) as a fully registered program but only on one computer in the network. In addition, unregistered versions of LanSend display nag screens.

#### **What is the easiest way to order LanSend?**

The easiest way to purchase LanSend is to buy pay via one of our payment options and download the software immediately.

After making your purchase you will receive an e-mail with a registration number which you will use to activate your copy of Terminal Services Manager. Click [here](https://lizardsystems.com/purchase/) to be directed to the ordering page.

## **Can I install LanSend on more than one computer?**

For every installation on a separate machine an additional license is required.

## **I have lost my registration number. How do I get it?**

If you have lost your license code you may request a copy be sent to you.

Please fill out the [registration information request form](https://lizardsystems.com/customer-portal/tickets/request/registration-data/).

## **Troubleshooting**

## **I have an error message "Access is denied" or "Getting session names (Error code: 5)"**

If you have any problems or receive an "access denied" error or "Error 5 getting session names" error while you trying to to send message with lansend, try the following steps to fix the problem with lansend:

- 1. Open the Registry Editor (regedit.exe).
- 2. In the left panel, locate and then click on the following registry key: HKEY\_LOCAL\_MACHINE\SYSTEM\CurrentControlSet\Control\Terminal Server
- 3. In the right panel, find the key AllowRemoteRPC and be sure the value of the key is 1. If the value is not 1, change it to 1.
- 4. Close Registry Editor and restart your computer.
- 5. Run LanSend.

**LizardSystems** [lizardsystems.com](https://lizardsystems.com)